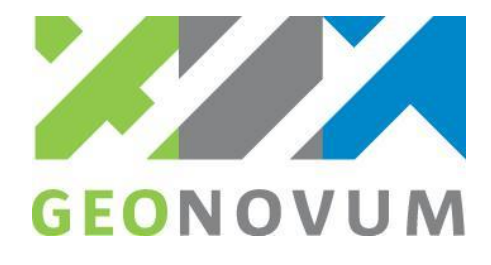

## Toets BASIS: Toevoegen en wijzigen BGT|IMGeo gegevens

## **Onderdeel 1. Toevoegen**

Voor dit onderdeel wordt getoetst of in de te testen applicatie BGT|IMGeo objecten met bepaalde gegevens (kenmerken) kunnen worden aangemaakt (toevoegen) en het resultaat geëxporteerd kan worden naar een valide StUF-Geo IMGeo mutatiebericht.

Stap 1: (Indien nog niet uitgevoerd) Neem de gegevens uit het scenario voor initiële levering over in de applicatie.

Stap 2: Voeg 5 extra initiële objecten toe in de applicatie.

Stap 3: Exporteer het bestand naar een initiële levering in een StUF-Geo IMGeo mutatiebericht.

Stap 4: Valideer het geëxporteerde bestand tegen de LV-BGT controleservice Stap 5: Controleer het bestand met de vergelijkingstool en het template

## **Onderdeel 2. Wijzigen**

Voor dit onderdeel wordt getoetst of in de te testen applicatie BGT|IMGeo objecten met bepaalde gegevens (kenmerken) kunnen worden aangemaakt (toevoegen) en het resultaat geëxporteerd kan worden naar een valide StUF-Geo IMGeo mutatiebericht.

Stap 1: Neem de gegevens uit het scenario voor wijzigen over in de applicatie.

Stap 2: Exporteer het bestand naar een WAS/WORDT in een StUF-Geo IMGeo mutatiebericht.

Stap 3: Valideer het geëxporteerde bestand tegen de LV-BGT controleservice.

Stap 4: Controleer het bestand met de vergelijkingstool op aantallen mutaties.